# Compte rendu de projet SI28

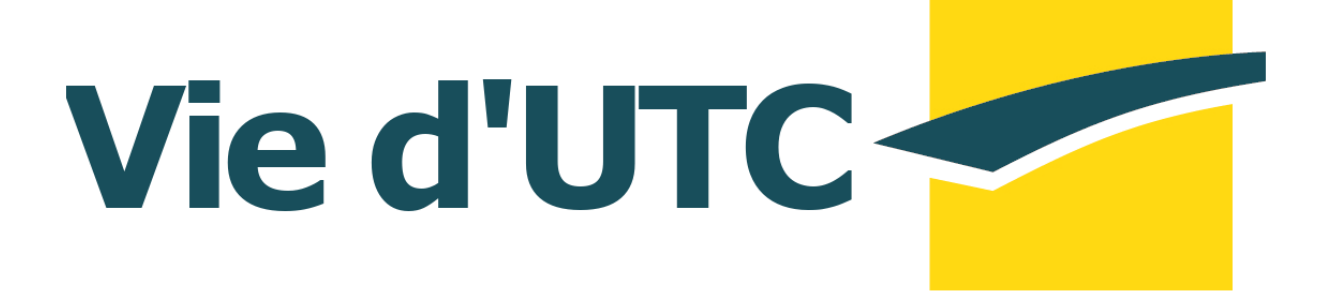

Gras Quentin **Hatat Guillaume** Jiang Yunpeng

IM05 IM02 IM04

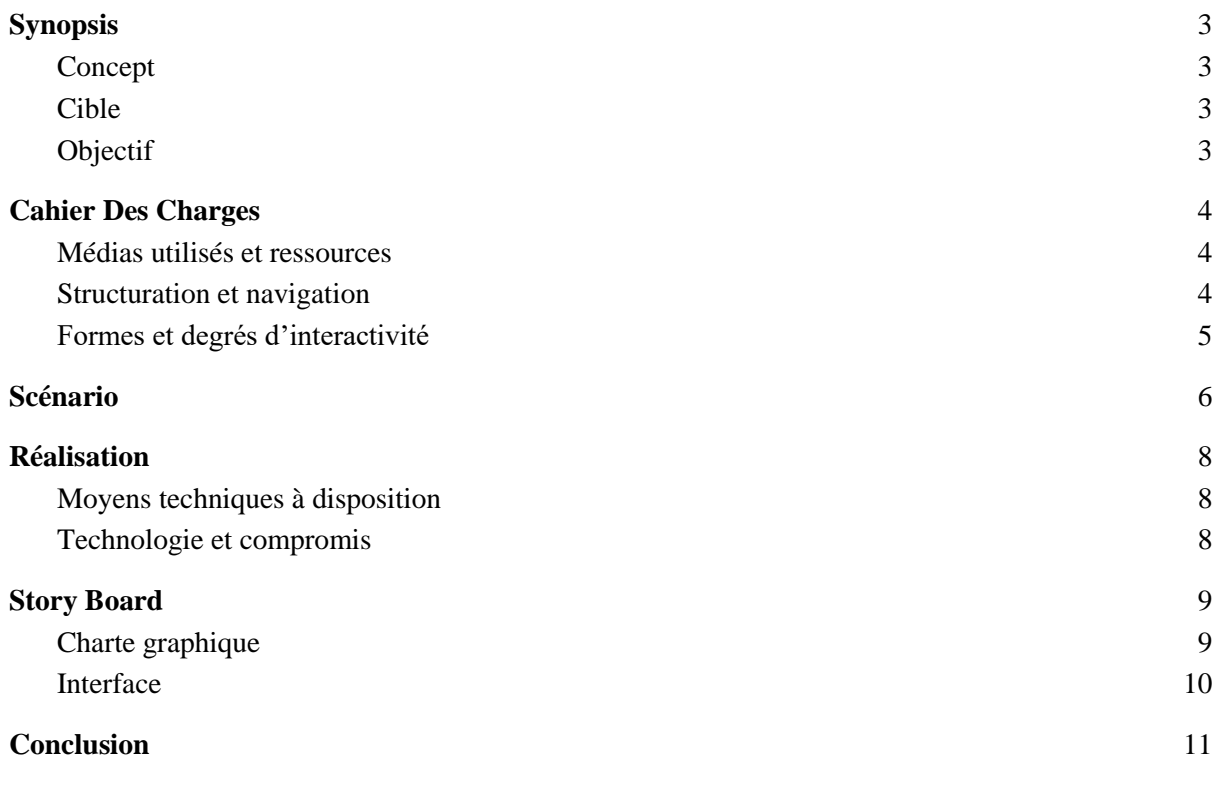

# <span id="page-2-0"></span>**Synopsis**

### <span id="page-2-1"></span>Concept

Ce projet de SI28 aura pour but de raconter le semestre d'un nouvel UTéCéen de manière décalée et humoristique. Afin d'impliquer plus profondément le joueur, on choisira un personnage neutre (pas de branche, de genre, d'âge).

Allant de son intégration aux finaux de son premier semestre, le joueur sera amené à réaliser plusieurs choix lors d'événements clefs qui conditionneront le déroulé et la fin du récit. Il vivra les doutes de l'étudiant, ses coups durs, les moments de liesse.

#### <span id="page-2-2"></span>Cible

La cible de notre récit est un étudiant ou ex étudiant et plus précisément, un UTéCéen. Ce dernier aura une meilleure compréhension des références et des clichés qui seront détournés dans les locaux de notre école picarde.

### <span id="page-2-3"></span>Objectif

Le but de notre réalisation sera en premier lieu d'être humoristique. A travers des choix et des conséquences tournées à l'absurde, nous pourrons créer un décalage avec la réalité des études. Au-delà de cela, nous souhaitons tourner en ridicule certains stéréotypes propres aux études et à l'UTC. Cela sera notamment visible dans les différentes fins possibles.

# <span id="page-3-0"></span>**Cahier Des Charges**

#### <span id="page-3-1"></span>Médias utilisés et ressources

L'environnement dans lequel se déroule ce récit étant l'UTC, nous allons utiliser un ensemble de prises de vue réelles pour dérouler notre histoire.

Afin d'avoir une dimension plus vivante, elle sera racontée par le biais de courts clips vidéo à la première personne. Les choix de l'utilisateur amèneront à un enchaînement de clips plus ou moins différents.

On utilisera un site web pour servir de support à notre projet. Cela peut nous permettre, en plus d'avoir une navigation hypertexte, d'ajouter quelques éléments pour situer le lecteur (texte descriptif des choix, timeline).

Les fonctions de mémorisations des choix précédents impliquent l'utilisation de Java, ce qui pourrait amener à reconsidérer la rejouabilité directe pour une simple option de remise à zéro. Nous espérions pouvoir obtenir des fonctionnalités équivalentes avec Twine, mais la gestion du CSS et d'objets non textuelles a montré de nombreuses limites des différents formats. L'absence de GI dans notre groupe a amené à reconsidérer nos ambitions sur ces points.

<span id="page-3-2"></span>L'ensemble des clips représente environ 15 minutes de vidéos.

#### Structuration et navigation

Partant d'un premier clip introductif, le lecteur sera confronté au fur et à mesure des événements à divers choix qui vont guider la suite. Au début du projet, nous avions défini les scènes que l'on souhaitait intégrer :

#### Les requis

- Intégration  $\Box$
- $-$  ESTU  $\Box$
- $-$  Médians  $\Box$
- Rush projets  $V$
- Finaux X
- $-$  Jury  $\Box$

#### Les optionnels

- $-$  Début des cours  $\Box$
- Association X
- Equilibre alimentaire
- Sport X
- Jeux vidéos □

Pour définir le déroulé choisi par l'utilisateur, on se base sur une ramification dépendant de ses choix. L'objectif n'étant pas de rendre le travail impossible, certaines branches se rejoignent pour aboutir à un minimum de 3 fins. Une autre possibilité serait d'attribuer un poids à chaque décision pour guider vers les différentes fins (pas réalisé faute de temps).

Chaque séquence (hormis les conclusives), tourné à la première personne, amène l'utilisateur à faire un choix parmi 2 (exception à 3 ou 4) possibles. Le but serait de lui poser une question directement ou indirectement (lieu/direction à cliquer).

Afin de conserver de la cohérence sans augmenter la quantité de vidéo à tourner, nous avons finalement offert des choix sur 4 séquences.

Après avoir terminé une première fois l'histoire, nous avions prévu qu'il ait accès à une timeline, lui permettant de revenir à un choix précis pour changer sa décision. Pour lui donner une vision des fins auquel il a déjà accédé, un écran récapitulatif aurait été affiché après le clip final sous la forme d'un relevé de notes sur l'ENT (pas réalisé faute de temps).

#### <span id="page-4-0"></span>Formes et degrés d'interactivité

L'interaction du joueur avec l'histoire se fera par un clic sur le bouton correspondant à son choix ce qui change sa page vers la prochaine une scène. Notre but étant de faire dans l'absurde, rien n'oblige l'enchaînement à être parfaitement logique.

L'interaction temporelle aurait pu se faire via un calendrier où les événements correspondant au clip sont renseignés. Il aurait été visible au survol d'un onglet accessible dans le HUD (*Head up display*, ou affichage tête haute en français).

### <span id="page-5-0"></span>**Scénario**

Après avoir défini le concept et les scènes qui nous intéressaient, notre première étape était de définir trois scénarios et leurs enchaînements. On pouvait ensuite ajouter des choix permettant de passer de l'un à l'autre et régler les incohérences.

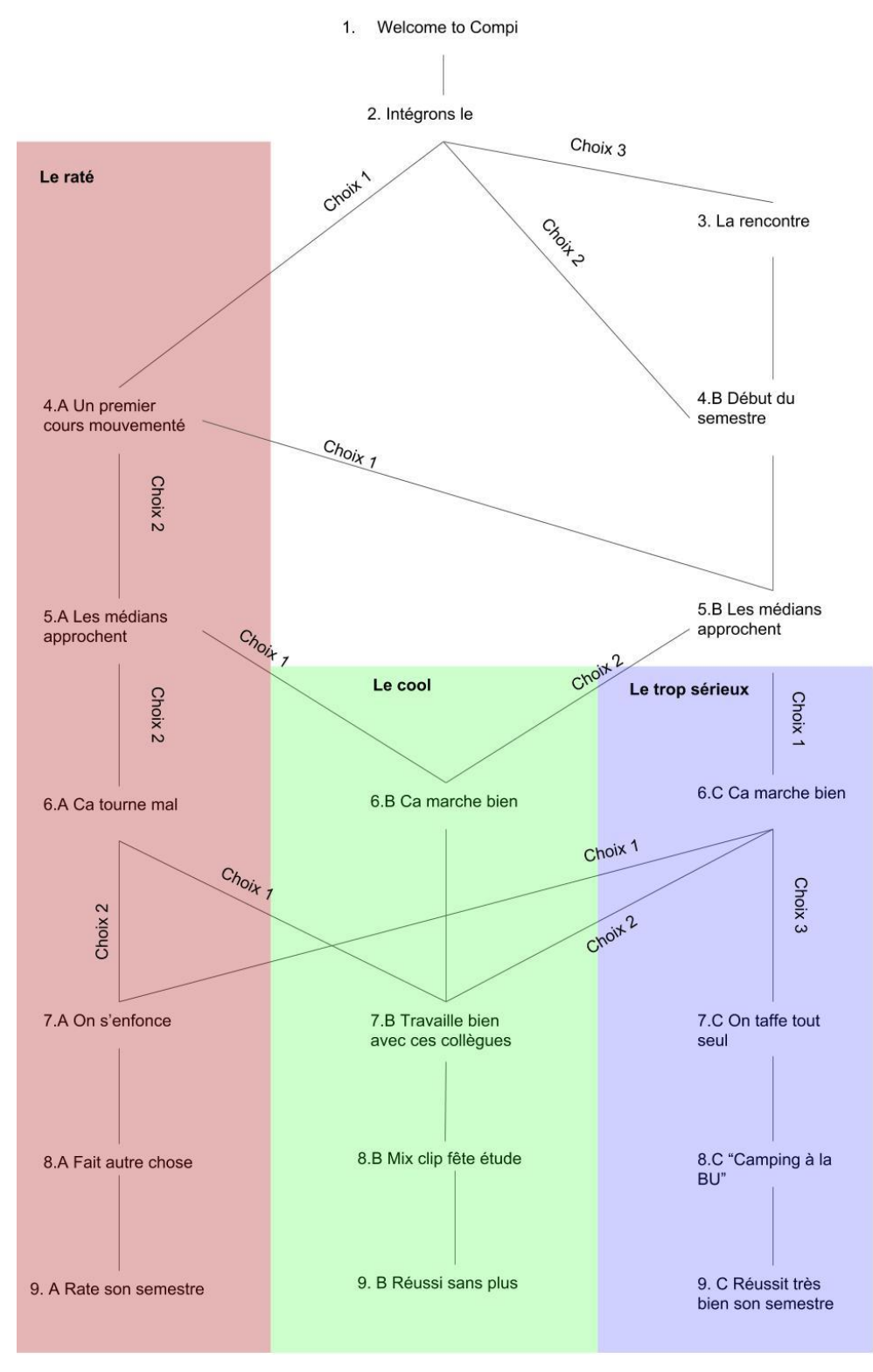

Une fois le scénario entièrement dressé, il fallait réfléchir : à la base des scènes que l'on allait tourner, aux ressources nécessaires pour les scènes, à l'organisation nécessaire derrière.

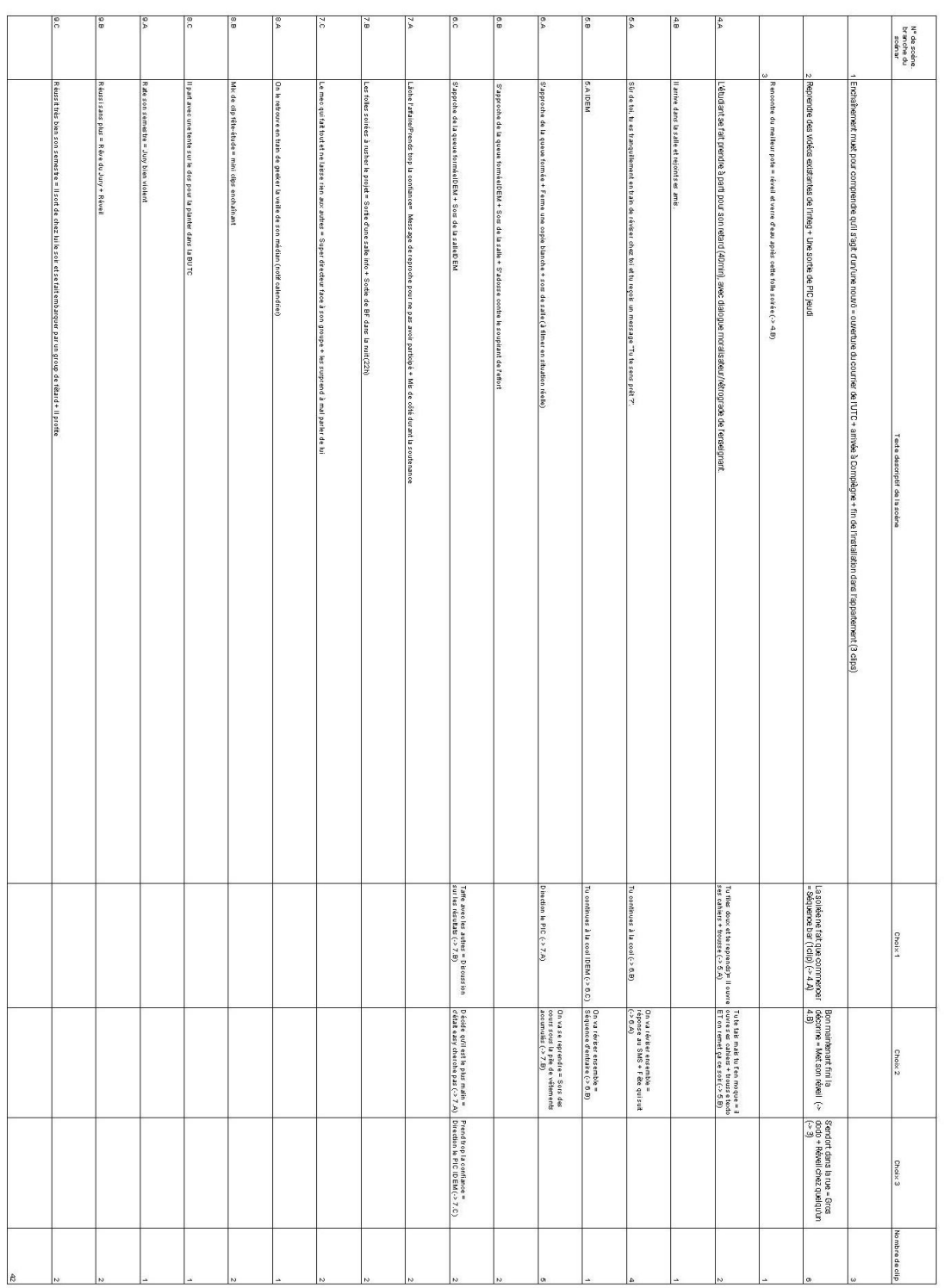

## <span id="page-7-0"></span>**Réalisation**

### <span id="page-7-1"></span>Moyens techniques à disposition

Nous n'étions pas équipés de matériel de très haute qualité, mais nous avons essayé de contrôler au mieux luminosité, bruit et cadrage. Le but du montage était avant tout d'accentuer le dynamisme des scènes.

- Actioncam
- Kit main libre
- Téléphone
- Adobe Première
- <span id="page-7-2"></span>- Décors mis à disposition (Appartement, salle de l'UTC, BU)

#### Technologie et compromis

Après nos échecs sur Twine, nous sommes revenus à l'idée originelle qui était de passer par l'HTML afin de pouvoir produire un prototype parfaitement fonctionnel. Nous y perdons une partie de l'interactivité, mais il est toujours possible d'intégrer du code javascript puisque nous respectons les standards du web.

# <span id="page-8-0"></span>**Story Board**

### <span id="page-8-1"></span>Charte graphique

L'ensemble des choix graphiques se base sur la charte graphique de l'UTC. On utilise les mêmes couleurs et la même police. On utilise une photo de Benjamin Franklin en background dans sa vue qui fait le moins "industrielle".

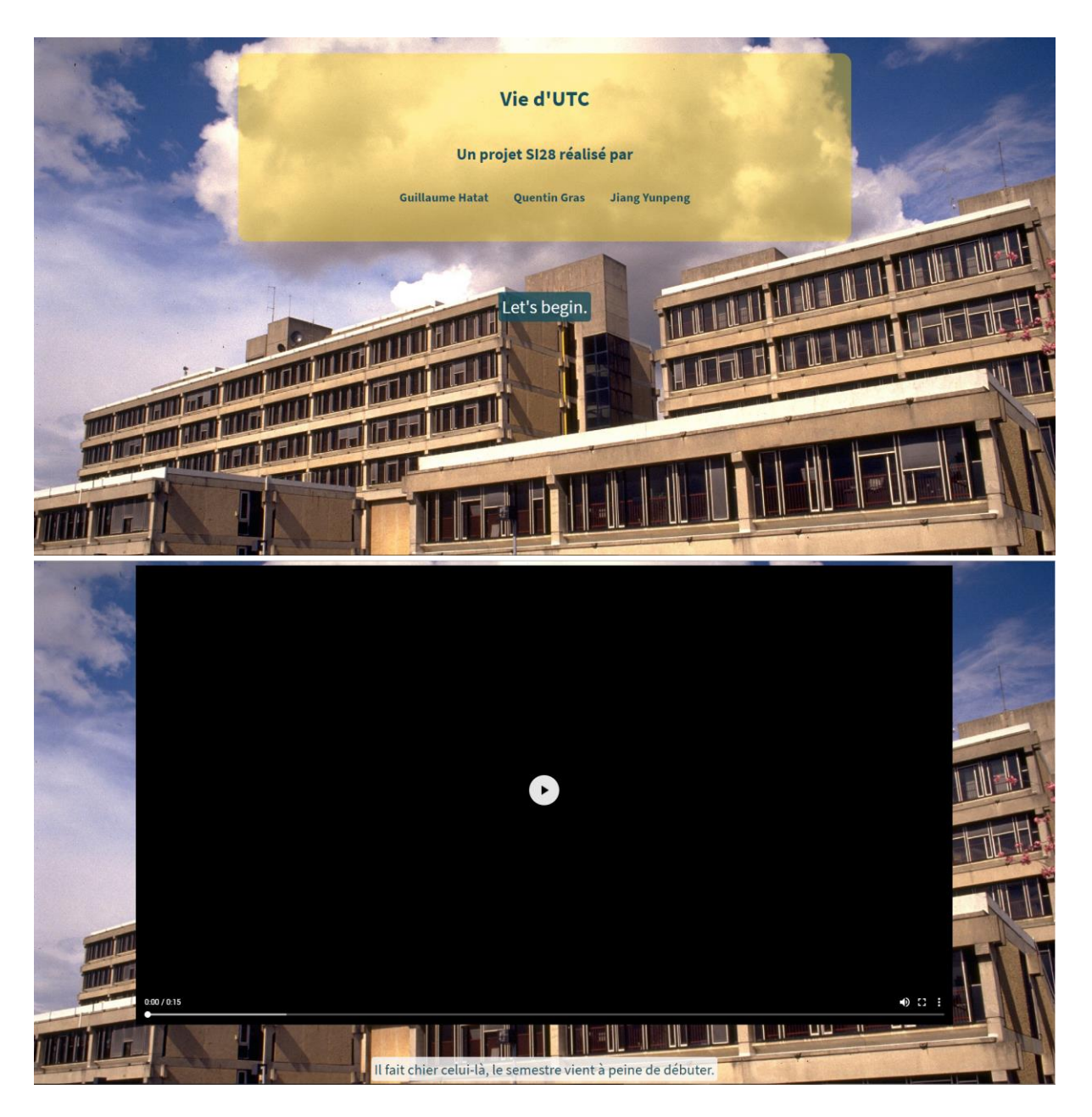

### <span id="page-9-0"></span>Interface

En utilisant les propriétés du CSS, nous avons inversé les couleurs entre boutons et textes sur les liens déjà visités.

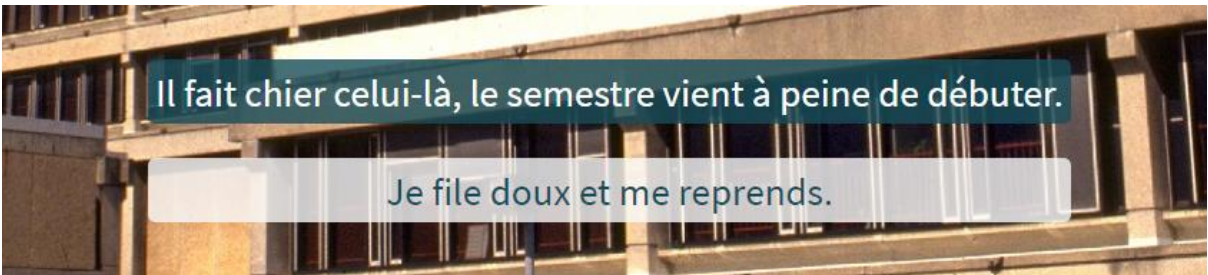

Lorsqu'il entre dans les embranchements extrêmes (Picolo ou Studieux), le joueur voit la couleur de l'image de fond se refroidir ou se réchauffer. Le but est d'offrir au joueur dans sa deuxième partie de voir rapidement qu'il est en train de revenir sur le même embranchement.

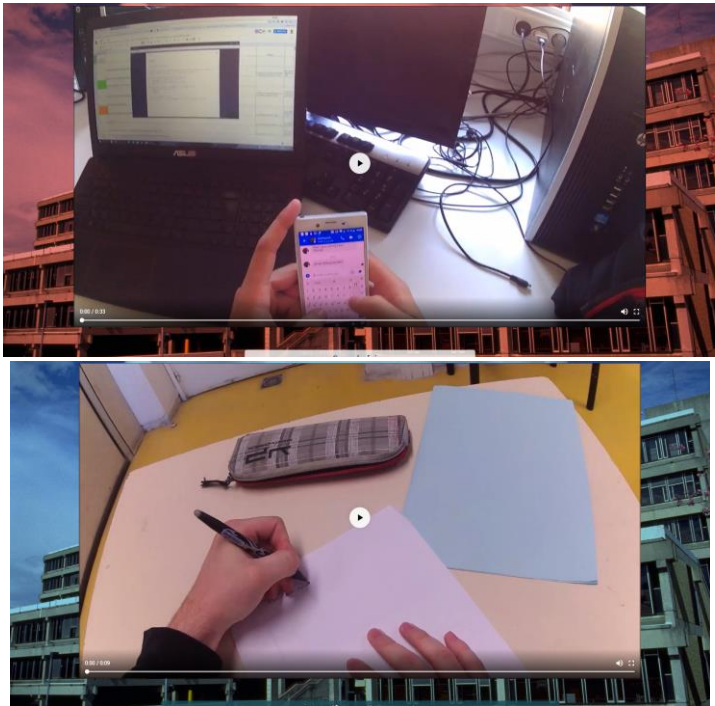

## <span id="page-10-0"></span>**Conclusion**

En conclusion, nous avons réussi à mettre en œuvre notre "film interactif", où l'utilisateur à la possibilité de suivre différents chemins et une trame pour ce film qui varie selon ses propres choix. Malgré plusieurs difficultés rencontrées pour mettre en forme ce projet du fait de la partie code HTML (groupe sans génie informatique), nous avons obtenu un résultat visuellement correspondant à ce que nous voulions. Cependant certaines fonctionnalités comme le comptage de points, un menu de gestion du parcours, calendrier, n'ont pas pu être mise en place car demandant une gestion en langage JavaScript.